## **JIRA Actions Column**

The JIRA actions column displays the gear button that calls out the menu with available JIRA actions for the issue.

This column works like the similar column on the JIRA's Issue Navigator page and lets you log work, apply workflow actions and [use other JIRA actions](https://wiki.almworks.com/display/structure0210/Using+JIRA+Actions) available for the issue.

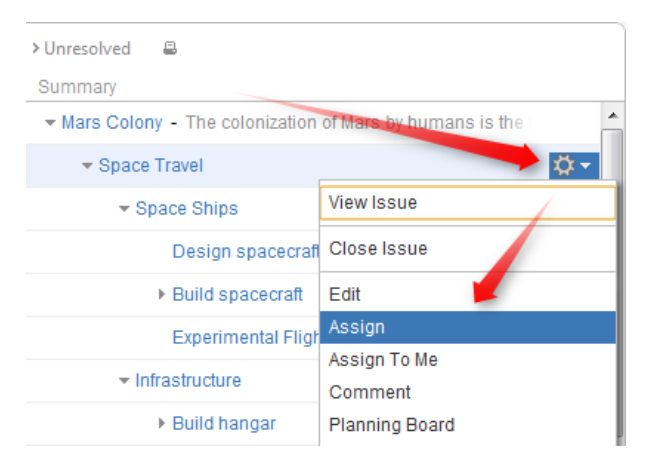

You can click the gear button and select the desired action with the mouse, or you can use keyboard shortcut Alt+Down Arrow to open the menu for the currently selected issue and then use **Up** and **Down** arrow keys and **Enter** key to select the action.